# SEALEVEL

# <span id="page-0-0"></span>**DIO-32.PCIe User Manual**

USER MANUAL

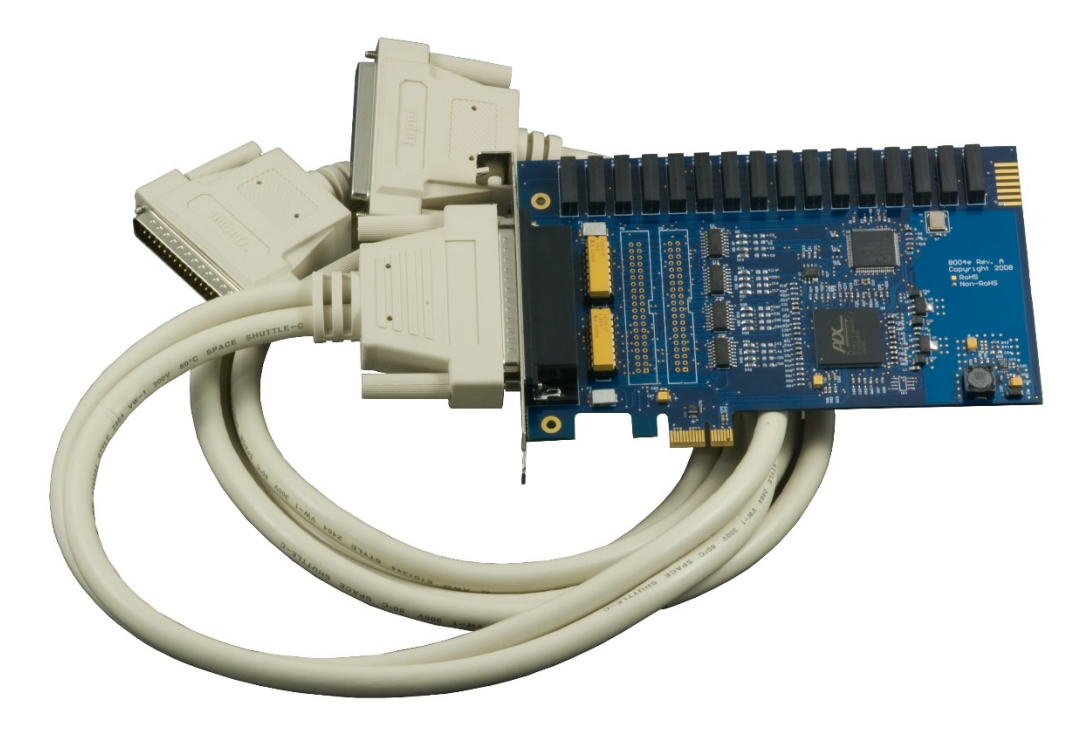

ITEM# 8004e

Sealevel Systems, Inc. Sealevel.com Phone 864.843.4343

# <span id="page-1-0"></span>Contents

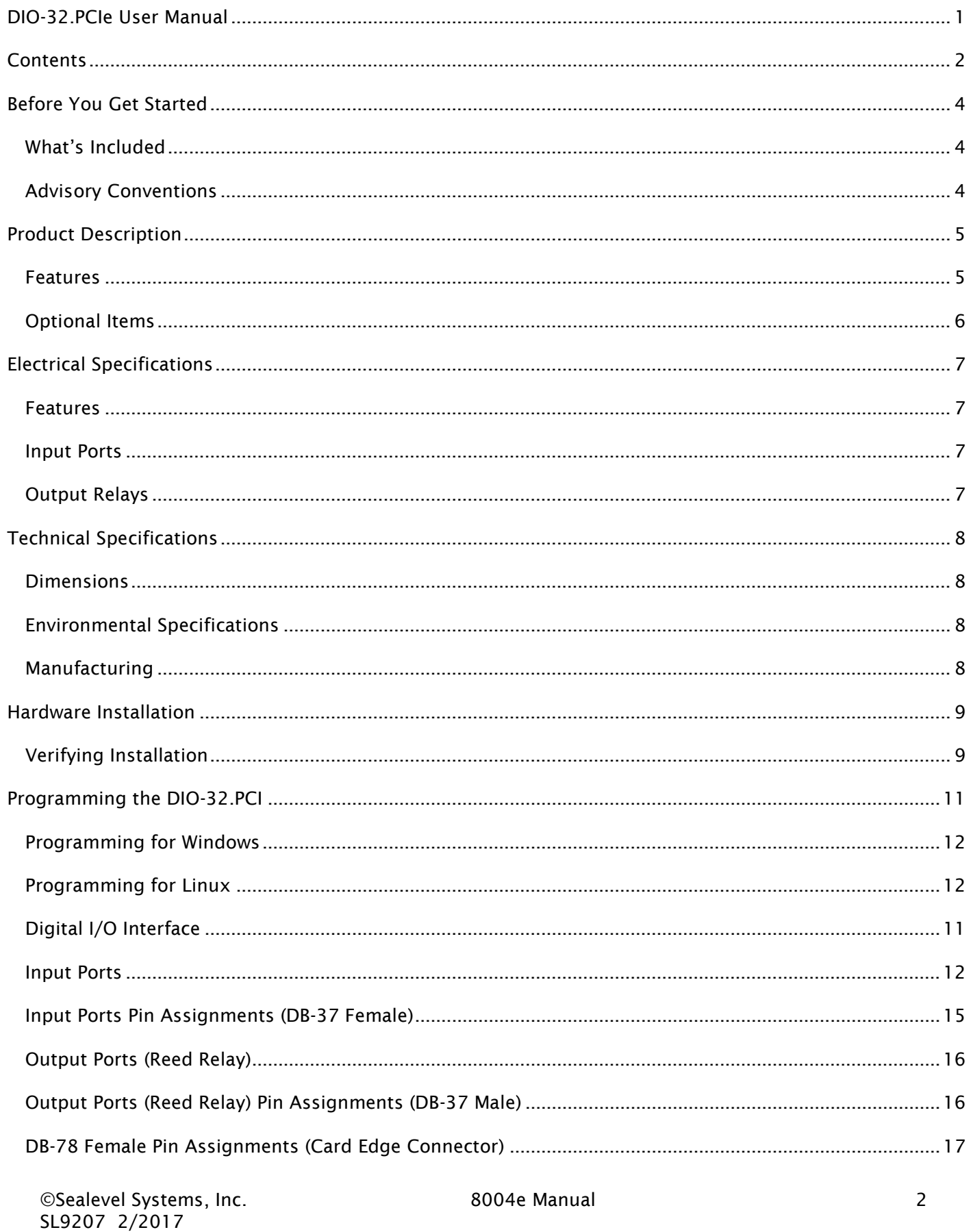

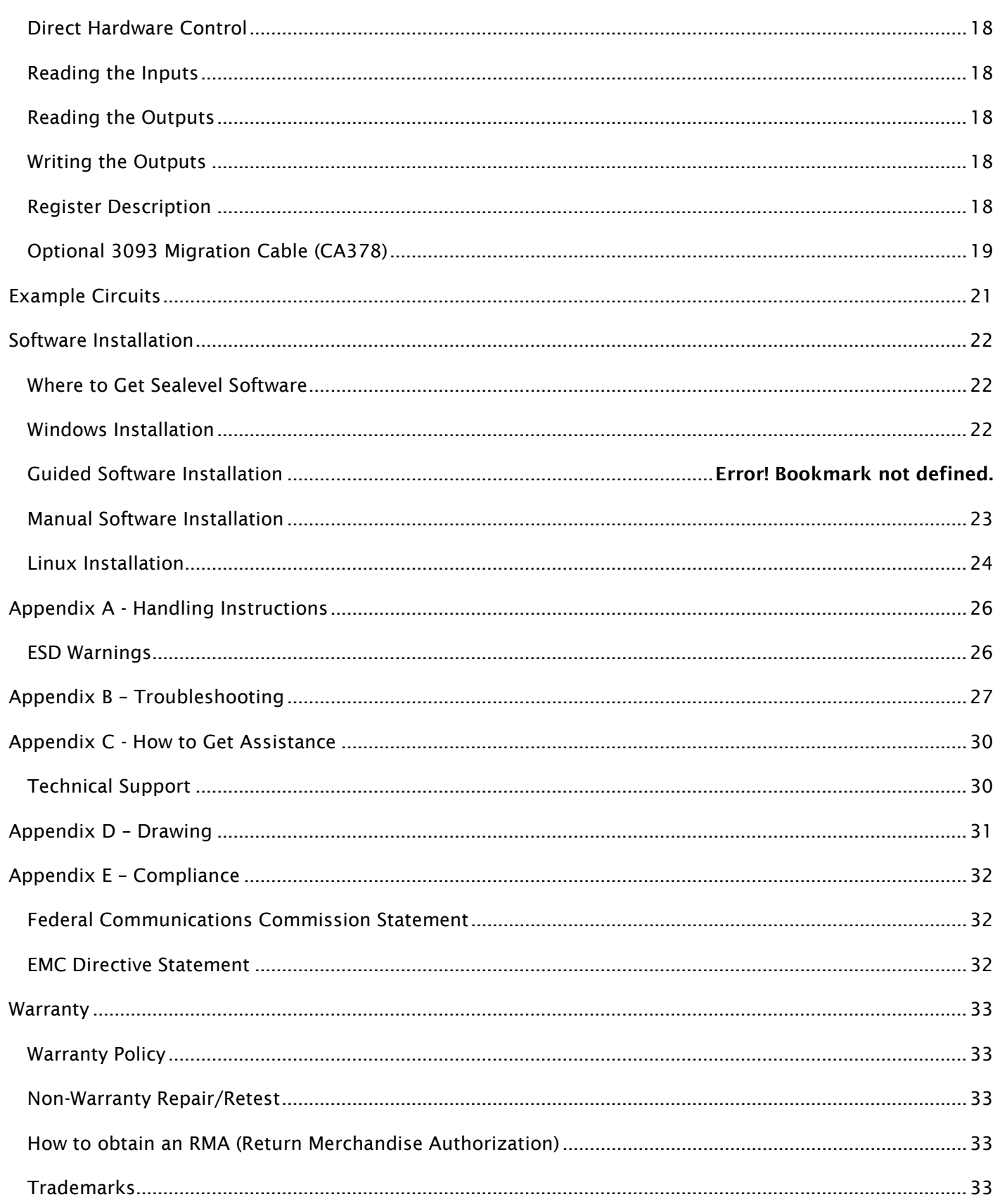

# <span id="page-3-0"></span>**Before You Get Started**

# <span id="page-3-1"></span>WHAT'S INCLUDED

The 8004e is shipped with the following items. If any of these items are missing or damaged, please contact Sealevel for replacement.

- 8004e -DIO-32.PCIe Digital I/O Adapter
	- o 8004e Board with 3-13V inputs
	- o 8004He Board with 10-30V inputs
- DB78 Male to DB37 Male and DB37 Female V-cable (Item# CA165)

# <span id="page-3-2"></span>ADVISORY CONVENTIONS

W

Warning - The highest level of importance used to stress a condition where damage could result to the product or the user could suffer serious injury.

Important– The middle level of importance used to highlight information that might not seem obvious or a situation that could cause the product to fail.

Note – The lowest level of importance used to provide background information, additional tips, or other non-critical facts that will not affect the use of the product.

# <span id="page-4-0"></span>**Product Description**

The DIO-32.PCIe digital I/O interface provides 16 optically isolated inputs and 16 reed relay outputs. The inputs protect the PC and other sensitive equipment from spikes and ground loop current that can be generated in industrial environments, while the outputs provide high quality, long life, low current (10 Watt maximum), dry contact switch closures. Reed relays are well suited for low current applications. The relays are normally open, and close when energized.

The SeaI/O Classic software drivers and utilities can be obtained from the Sealevel web site. They make installation and operation easy using Windows 7, Vista, and XP operating systems. The SeaI/O API (Application Programmer Interface) provides a variety of useful high-level function calls implemented as a Windows dynamic link library (DLL) and as a Linux kernel module and library. SeaI/O also includes sample code and utilities to simplify software development.

The inputs on the 8004e are rated for 3-13V. The inputs on the 8004He are rated for 10-30V.

### <span id="page-4-1"></span>FEATURES

- PCI Express X1 compliant
- 16 optically isolated inputs
- Socketed dip resistor allows user configurable input range up to +30V
- 16 Reed relay outputs (SPST)
- Highly reliable 10VA Reed relays
- Power (+5V and +12V) and ground provided on DB78 board connector
- Includes 72" cable with DB78 Male connector to DB37 Male and DB37 Female connectors (Item# CA165)
- SeaI/O Classic software supports Windows 7, Vista, and XP operating systems
- Software support for Linux available

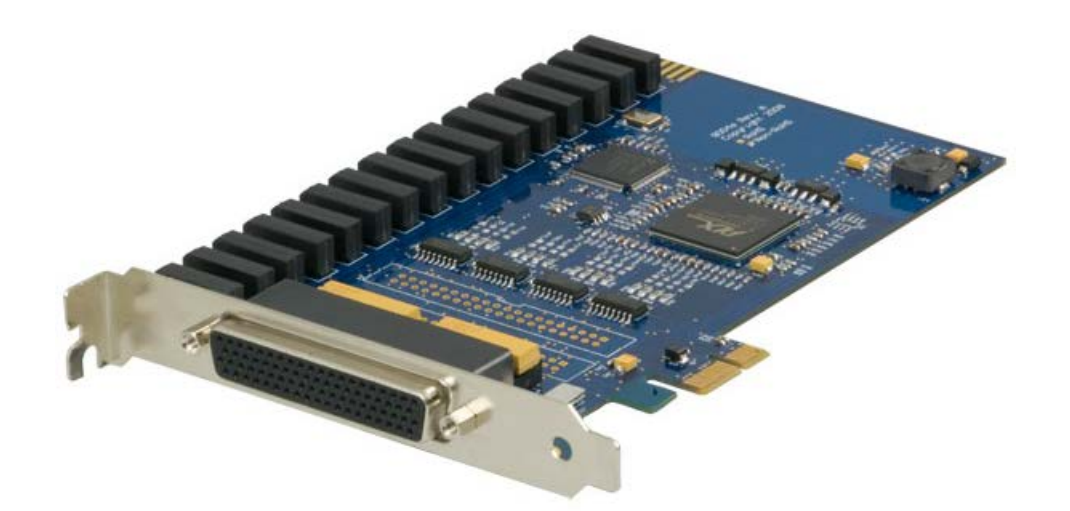

# <span id="page-5-0"></span>OPTIONAL ITEMS

Depending upon your application, you are likely to find one or more of the following items useful with the 8004e. All items can be purchased from our website [\(www.sealevel.com\)](http://www.sealevel.com/) by calling our sales team at (864) 843-4343.

#### CABLES

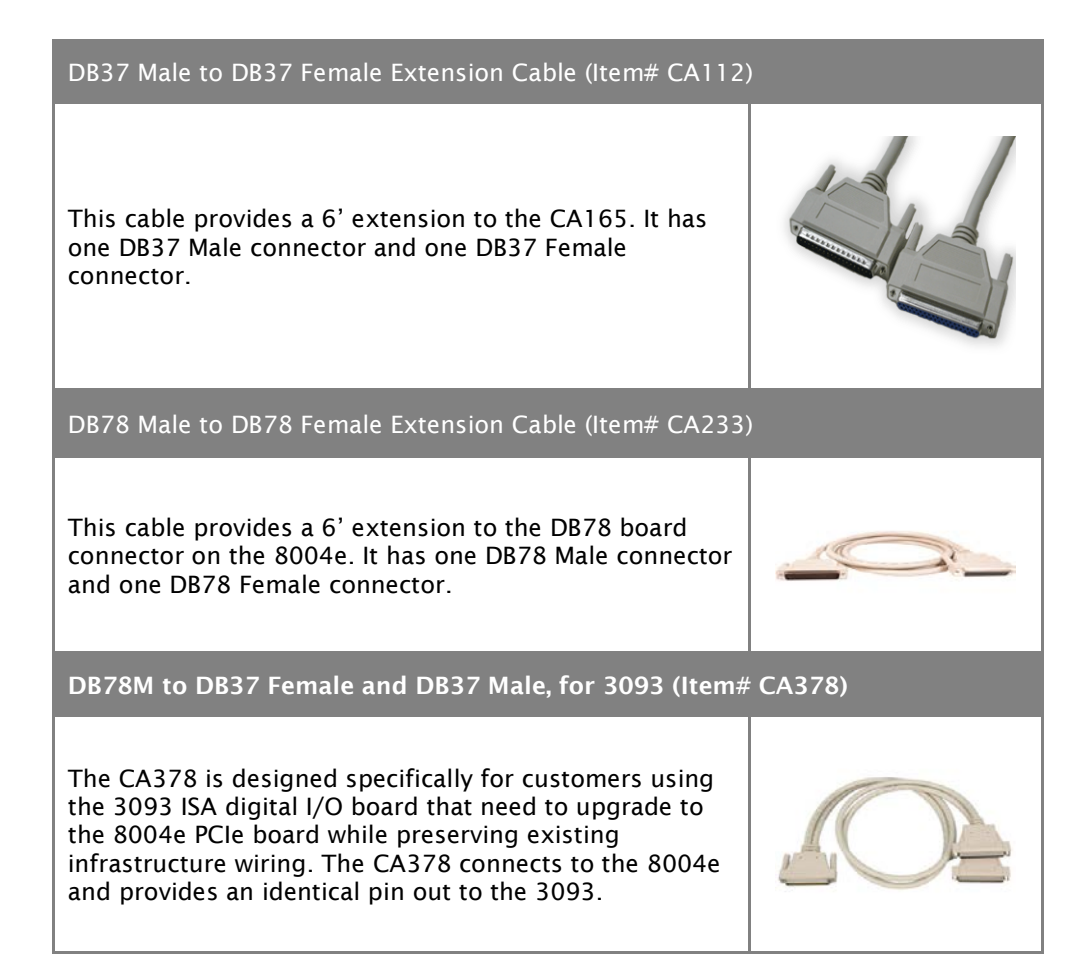

#### TERMINAL BLOCKS

DB37 Terminal Block (Item# TB02)

Break out serial and digital connectors to screw terminals for easy field connection. The TB02 terminal block is designed with both DB37 male and female connectors for interfacing the inputs or outputs.

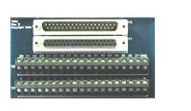

# <span id="page-6-0"></span>**Electrical Specifications**

# <span id="page-6-1"></span>FEATURES

- 2 sets SPST relays with each having 8 relays
- 2 eight bit input ports
- DB-37 Male connector for relay outputs
- DB-37 Female connector for optically isolated inputs
- Highly reliable 10 VA reed relays
- Multiple adapters can reside in same computer

# <span id="page-6-2"></span>INPUT PORTS

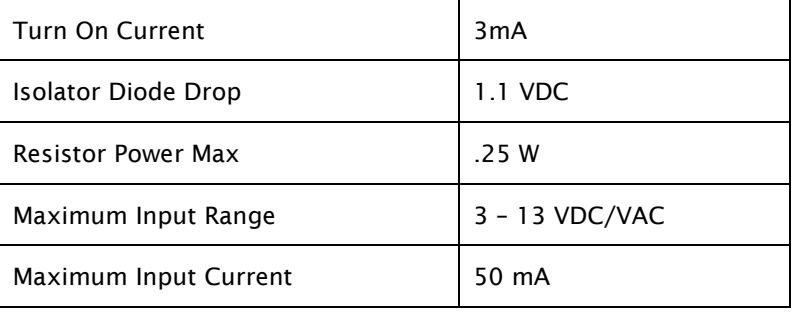

# <span id="page-6-3"></span>OUTPUT RELAYS

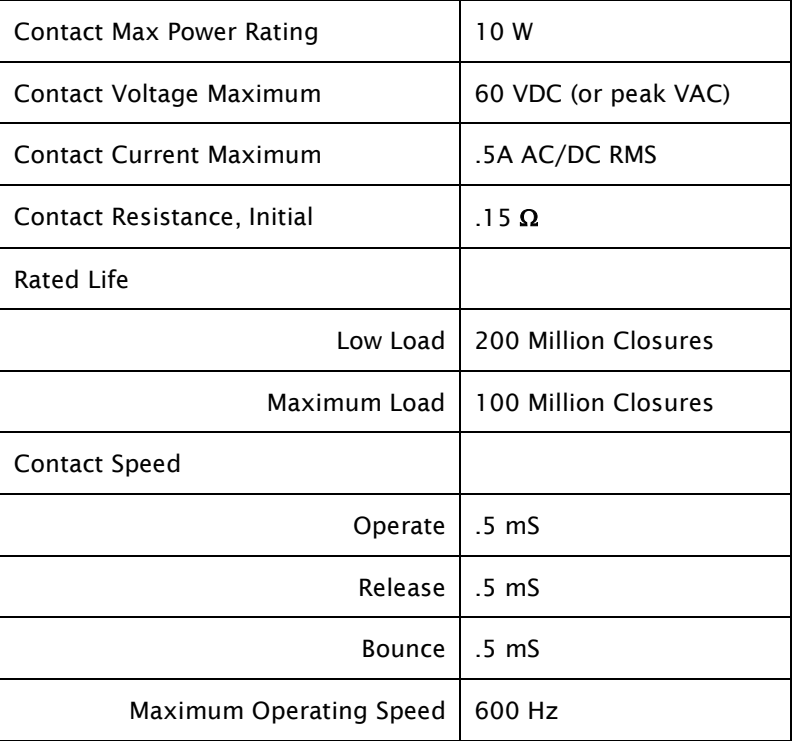

©Sealevel Systems, Inc. 8004e Manual 7 SL9207 2/2017

# <span id="page-7-0"></span>**Technical Specifications**

# <span id="page-7-1"></span>DIMENSIONS

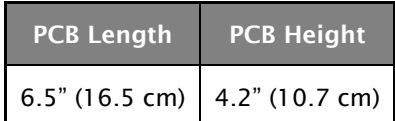

# <span id="page-7-2"></span>ENVIRONMENTAL SPECIFICATIONS

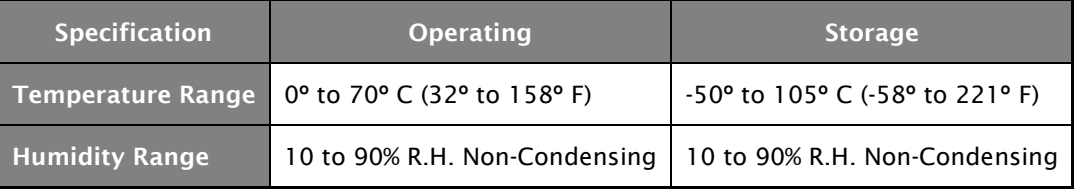

### <span id="page-7-3"></span>MANUFACTURING

All Sealevel Systems Printed Circuit boards are built to UL 94V0 rating and are 100% electrically tested. These printed circuit boards are solder mask over bare copper or solder mask over tin nickel.

# <span id="page-8-0"></span>**Hardware Installation**

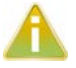

Do not install the PCI Express board until the software has been successfully installed.

The DIO-32.PCIe does not need to be configured prior to installation.

Once you have installed the SeaI/O Classic software, install the board into an available PCI Express slot and boot the computer. The Found New Hardware wizard will appear. The drivers that were installed during the software installation process will automatically be used to configure the adapter.

The following instructions are applicable to the Windows XP operating system and may vary depending on your version of Windows.

- 1. After the software installation is complete, install the ISO-16.PCIe into an available PCI Express slot and boot the computer.
- 2. A 'Found New Hardware' alert will appear above the system tray.

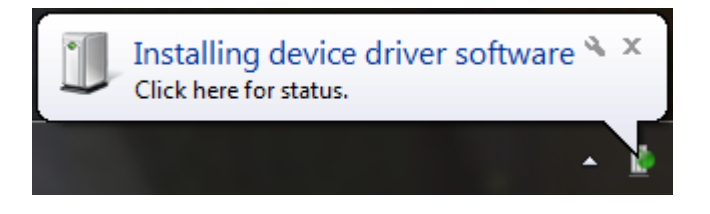

3. When the 'Found New Hardware' alert informs you that your hardware is installed and ready to use, you can proceed with verifying the installation to check functionality if necessary.

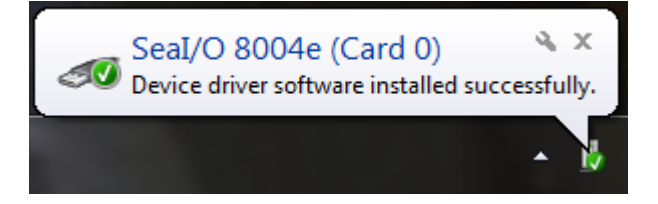

#### <span id="page-8-1"></span>VERIFYING INSTALLATION

To confirm that the digital I/O card has been successfully installed and recognized by your operating system, look in the Windows Device Manager.

To access Device Manager, follow the steps below:

- 1. Right click on 'My Computer' icon on your desktop or in the Start menu.
- 2. Click 'Manage' in the fly out menu to launch the 'Computer Management' console window.
- 3. In the left pane under 'System Tools', click 'Device Manager'.

©Sealevel Systems, Inc. 8004e Manual 9 SL9207 2/2017

- 4. In right pane near the bottom, expand the 'SeaI/O Device' section by clicking the '+' symbol. This shows the parent device is installed correctly.
- 5. You should see the card assignment listed as 'SeaI/O 8004e' with the card number in parentheses. The card number will increment for each additional SeaI/O device installed.

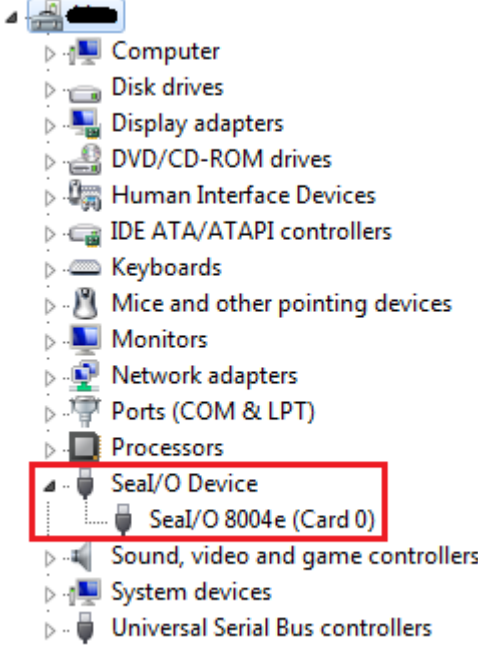

The DIO-32.PCIe is now ready for use.

# <span id="page-10-0"></span>DIGITAL I/O INTERFACE

The DIO-32.PCIe provides four parallel input/output (I/O) ports. The ports are organized as ports A, B, C, and D. Port A and B are input ports interfaced to optically-isolated inputs, while ports C and D are reed relay output ports. Assuming an I/O address of 4000 Hex the following table shows the Port Addresses.

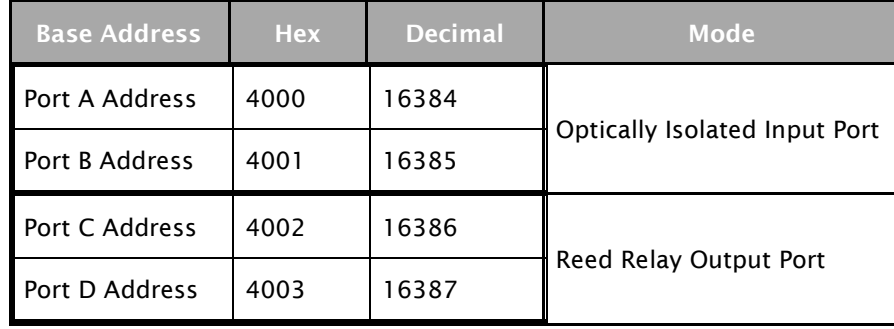

# **Programming the DIO-32.PCI**

Sealevel's SeaI/O Classic software is provided to assist in the development of reliable applications for the Sealevel Systems family of PCI and PCI Express digital I/O adapters. The SeaI/O Classic software is included on the CD that shipped with the board. The software contains driver functions for use in accessing the I/O as well as helpful samples and utilities.

## <span id="page-11-0"></span>PROGRAMMING FOR WINDOWS

The SeaI/O Classic API (Application Programmer Interface) provides a variety of useful high-level function calls implemented in a Windows dynamic link library (DLL). The API is defined in the help file (Start/Programs/SeaIO/SeaIO Help) under "Application Programmers Interface". This help file also includes detailed information dealing with installation / removal of the software and information about latency, logic states, and device configuration.

For C language programmers we recommend using the API to access the DIO-32.PCI. If you are programming in Visual Basic 6 or earlier, using the ActiveX control included with SeaI/O is advised.

#### SAMPLES AND UTILITIES

A variety of sample programs and utilities (both executable and source code) are included with SeaI/O. Further documentation on these samples can be found by selecting "Start/Programs/SeaIO/Sample Application Description". Information about where the files are physically stored on your disk is also included in this same file.

### <span id="page-11-1"></span>PROGRAMMING FOR LINUX

SeaI/O for Linux consists of two major parts: a kernel module and a library. The kernel module is a simple IO pass-through device, allowing the library to handle the more sophisticated functions provided to SeaI/O users. It is provided in a 'tarball' format and can easily be compiled and included in the kernel build.

### <span id="page-11-2"></span>INPUT PORTS

Ports A and B are 8 bit input ports connected to optically isolated input sensors. Each sensor can be used to interface a voltage input and then sense whether the voltage is on or off. Each sensor is isolated (with respect to a common ground) from every other sensor, and also isolated with respect to the host PC ground. This means that signals such as low-level AC line voltage, e.g. 12 or 24VAC, motor servo voltage, and control relay signals can be 'sensed', or read by the PC, without the risk of damage due to ground loops or ground faults.

Each sensor input pair has a current limiting resistor that is used to limit the input current to the optoisolator. The opto-isolator has two 'back-to-back' diodes internally. This allows AC or DC signals to be sensed, regardless of polarity. When the applied voltage is high enough to cause the LED in the optoisolator to turn-on, the output of the opto-isolator goes low (0 volts) and the signal is read as a low logic level (binary 0) by the PC. When the input signal is too low to turn on the opto-isolator, the output goes high and the port bit is read by the PC as a high logic level (binary 1). While this is true at the hardware level, the Microsoft Windows driver gives the application the ability to use Positive or Negative Logic. This card defaults to Positive Logic and therefore the driver inverts the logic level BEFORE the information is returned to the application. Therefore, a voltage high enough to cause the LED to turn on will be read by the application as a logic high level.

The input impedance of each isolated input is approximately 560 ohms (factory default). The opto-isolator requires approximately 3mA to turn on. The maximum input current is 50mA. There are two things to consider when selecting the input resistor. The first is turn on voltage for the circuit to sense, and second is the maximum input voltage. Maximum input voltage must not provide too much power to the input

resistor, and must also not overdrive the opto-isolator input current specification. The following formulas apply:

Turn on Voltage = diode drop + (turn on current) x (resistance) [Ex:  $1.1 + (.003) \times R$ ]

Input Current = ((input voltage)-1.1V) / (resistor value)

Maximum voltage =  $1.1 + square$  root of (.25(resistor value))

#### The following table shows common input resistors and the ranges associated with each.

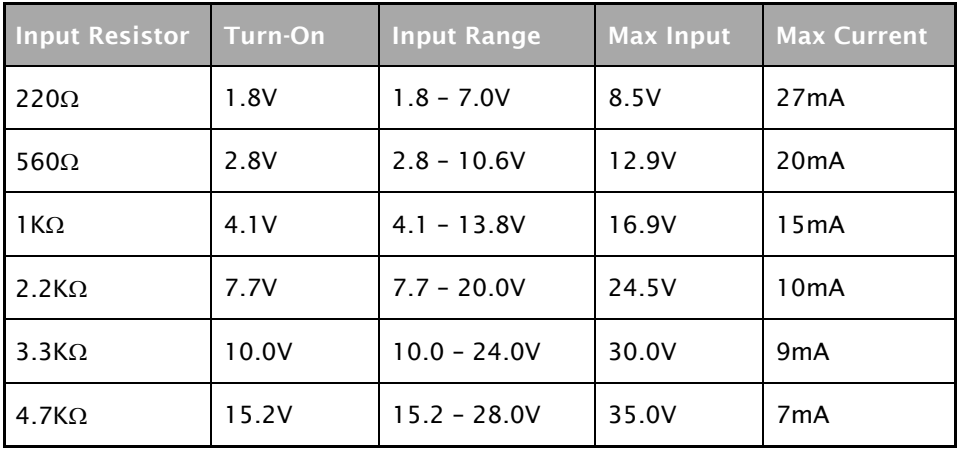

 $\Box$ ) The turn-off voltage for all resistors is less than 1V. The opto-couplers require a minimum voltage to turn on and this voltage is dependent on the input resistor shown on the table above.

Increasing the input resistor accordingly can increase the maximum input voltage. Because socketed DIP resistors are utilized, they can easily be replaced with a different value. Sealevel can do this, if necessary.

The input circuits are not intended for monitoring 120-volt AC circuits. In addition to being too high a voltage for the circuits, it is dangerous to have that high a voltage on the card.

# <span id="page-14-0"></span>INPUT PORTS PIN ASSIGNMENTS (DB-37 FEMALE)

Inputs are interfaced via the DB-37 female connector on the supplied CA165 cable.

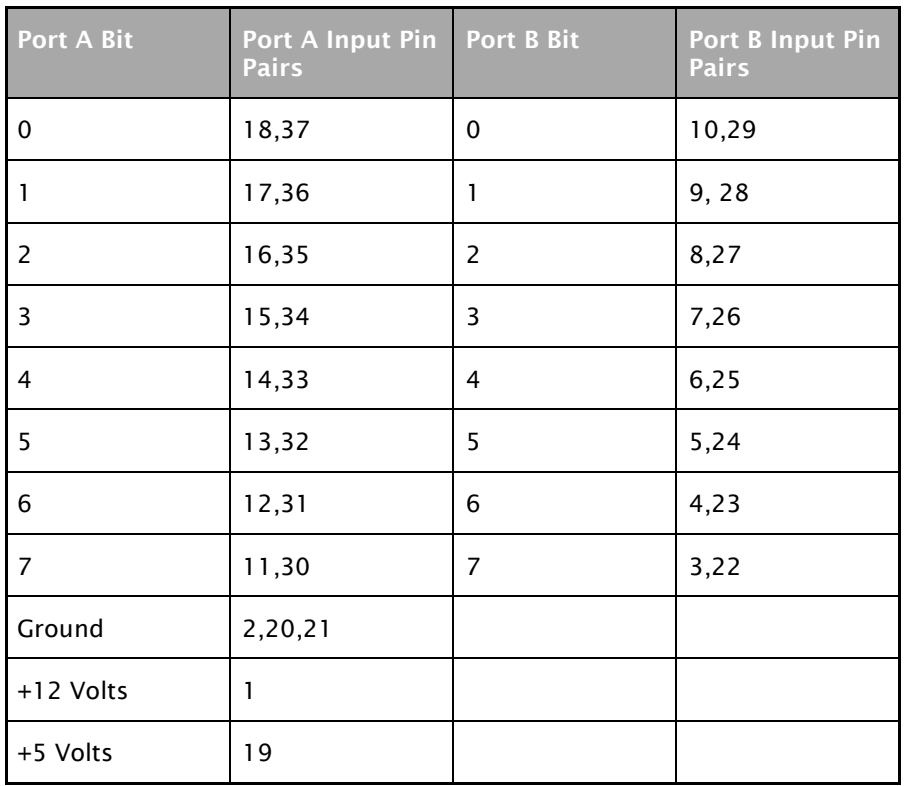

The CA165 cable input pin out is not compatible with the 3093 ISA digital I/O board. If you are upgrading from the 3093 and wish to preserve existing infrastructure wiring, order the CA378 cable.

 $\blacksquare$ 

# <span id="page-15-0"></span>OUTPUT PORTS (REED RELAY)

Reed relays provide very high quality, long life, low current (10 Watt maximum), dry contact switch closures. Reed relays are not suited for high current applications, and can be destroyed by inductive load switching, where a spark occurs across the contacts internally. The relays are normally open, and close when energized.

# <span id="page-15-1"></span>OUTPUT PORTS (REED RELAY) PIN ASSIGNMENTS (DB-37 MALE)

Outputs are interfaced via the DB-37 male connector on the supplied CA165 cable.

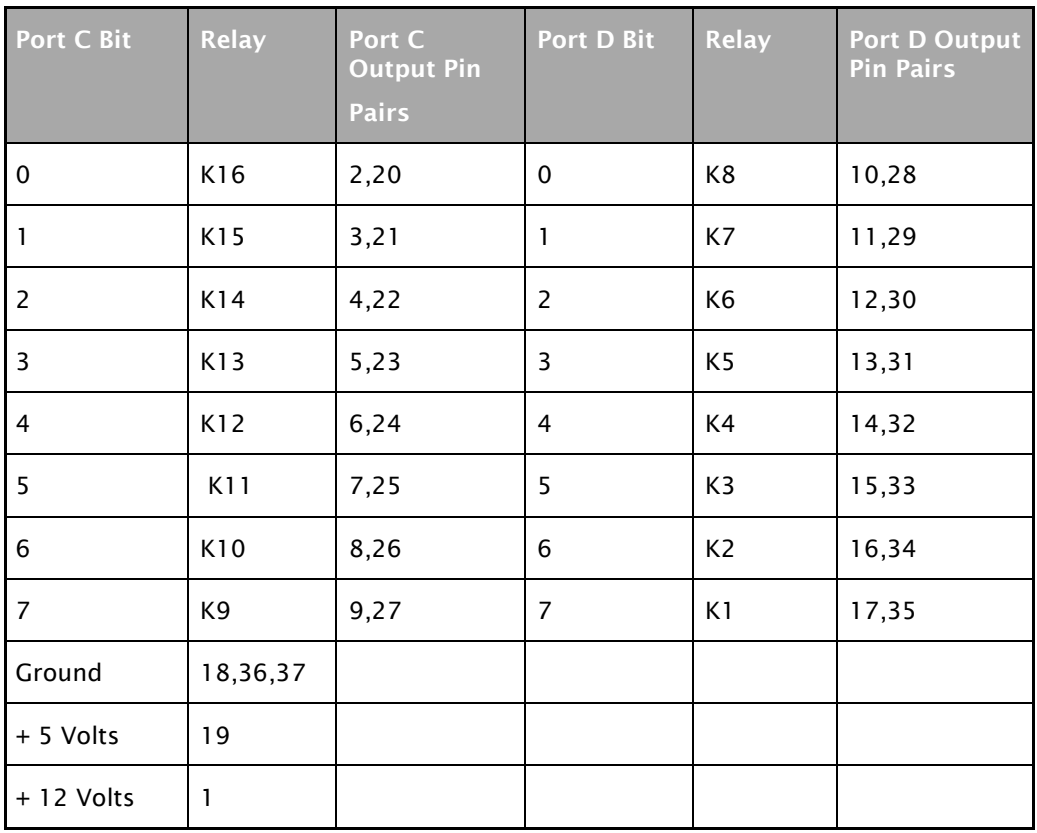

# <span id="page-16-0"></span>DB-78 FEMALE PIN ASSIGNMENTS (CARD EDGE CONNECTOR)

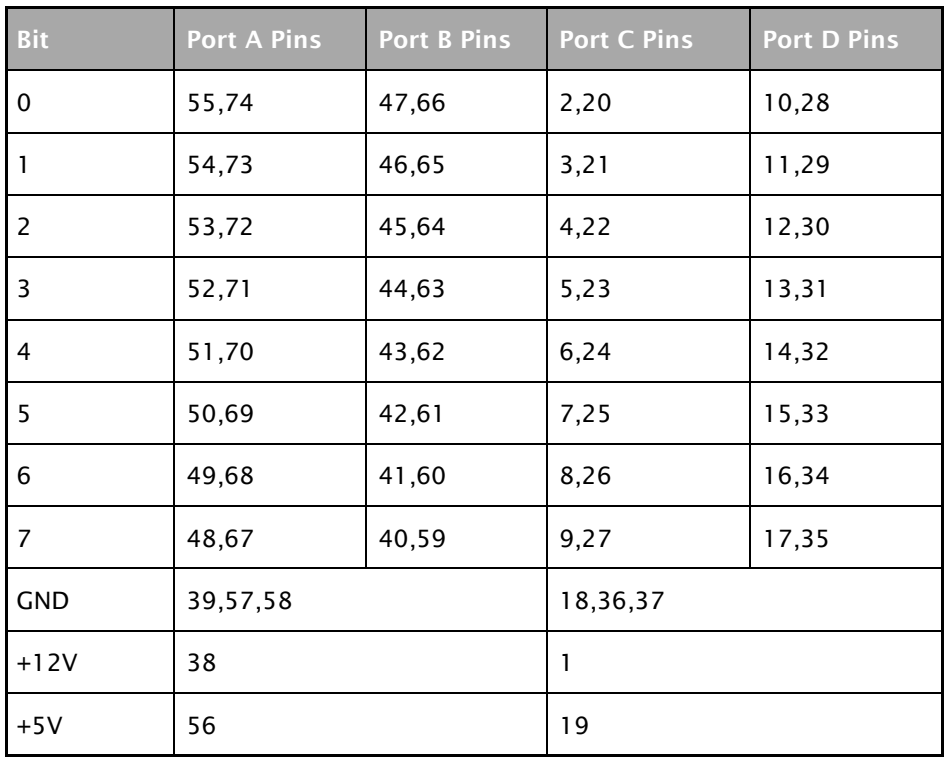

# <span id="page-17-0"></span>DIRECT HARDWARE CONTROL

In systems where the users program has direct access to the hardware (DOS) the tables that follow give the mapping and functions that the DIO-32.PCIe provides.

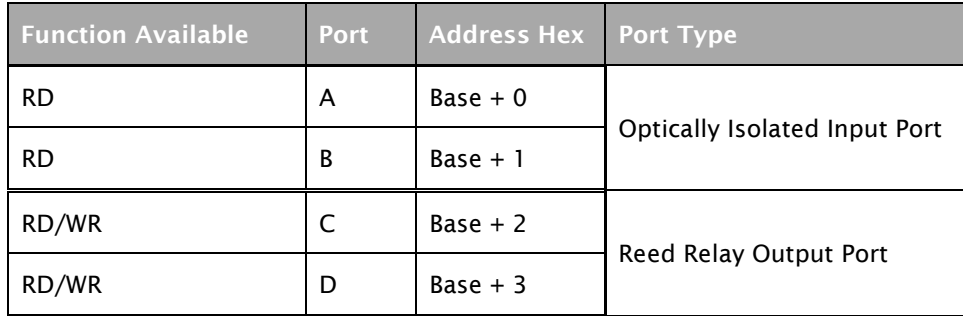

RD = Read, RD/WR = Read or Write

#### <span id="page-17-1"></span>READING THE INPUTS

The inputs are active Low. If no voltage is applied across one of the differential inputs it returns a one on that bit. If an AC or DC voltage is applied it returns a zero on that bit.

### <span id="page-17-2"></span>READING THE OUTPUTS

The relay ports return the ones complement of the value that is currently being used to drive the relays.

### <span id="page-17-3"></span>WRITING THE OUTPUTS

The output ports are the only ports that can be written. The relays on a standard DIO-32.PCIe are normally open. To close a relay a one must be written to the appropriate bit.

### <span id="page-17-4"></span>REGISTER DESCRIPTION

All ports are set to input after reset or power up.

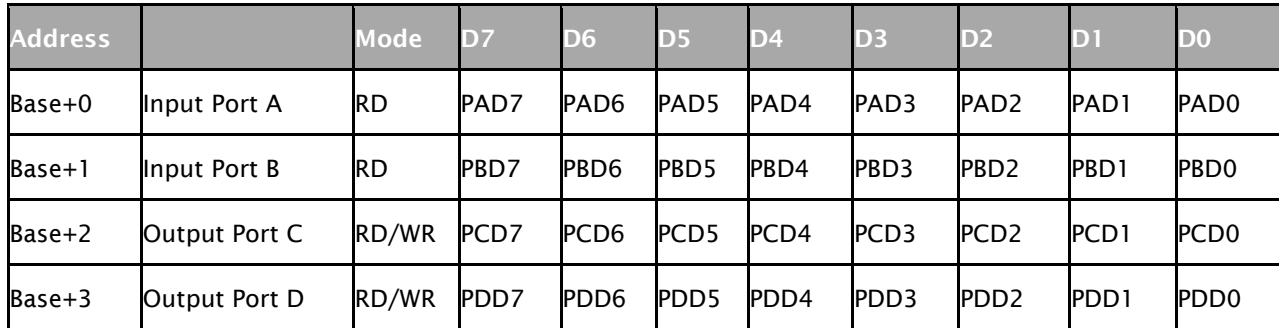

# <span id="page-18-0"></span>OPTIONAL 3093 MIGRATION CABLE (CA378)

On the 3093 ISA digital I/O board, the input pins #1 and #19 are reversed from the standard CA165 cable that ships standard with the 8004. If you are upgrading from a 3093 ISA board to an 8004 PCI board and wish to preserve existing infrastructure wiring, order the CA378 cable and use it in place of the standard CA165 cable.

#### CA378 INPUT PIN ASSIGNMENTS (DB-37 FEMALE)

Inputs are interfaced via the DB-37 female connector on the optional CA378 cable.

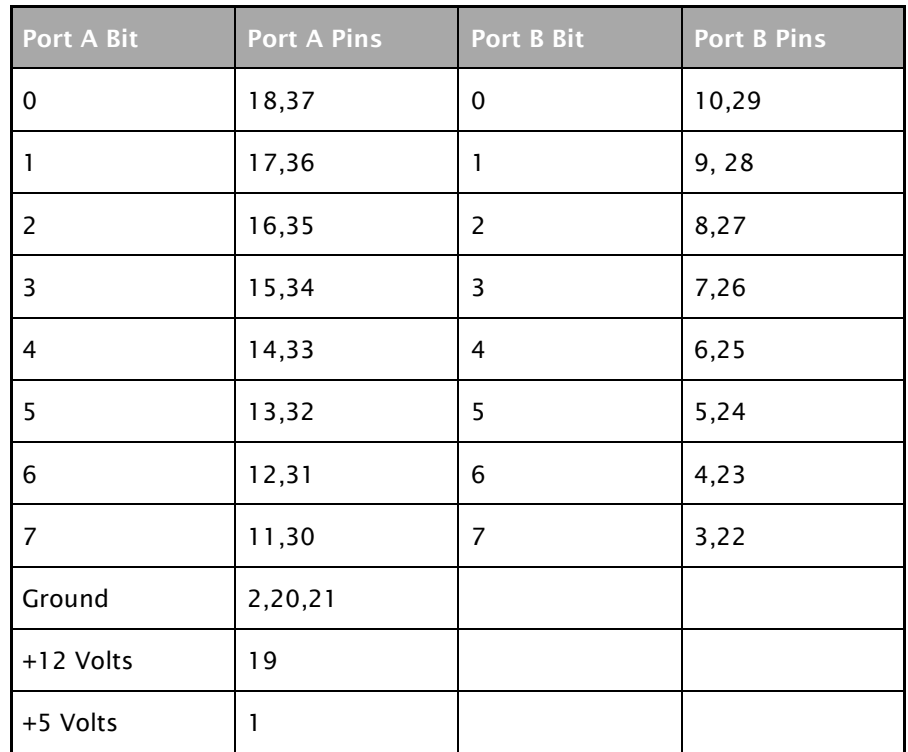

The CA378 cable is designed specifically for customers upgrading from a 3093 ISA board to the  $\Gamma$ 8004 PCI board. If you are not upgrading from the 3093 board, use the standard CA165 cable that ships with the 8004 PCI digital I/O board.

#### CA378 OUTPUT PIN ASSIGNMENTS (DB-37 MALE)

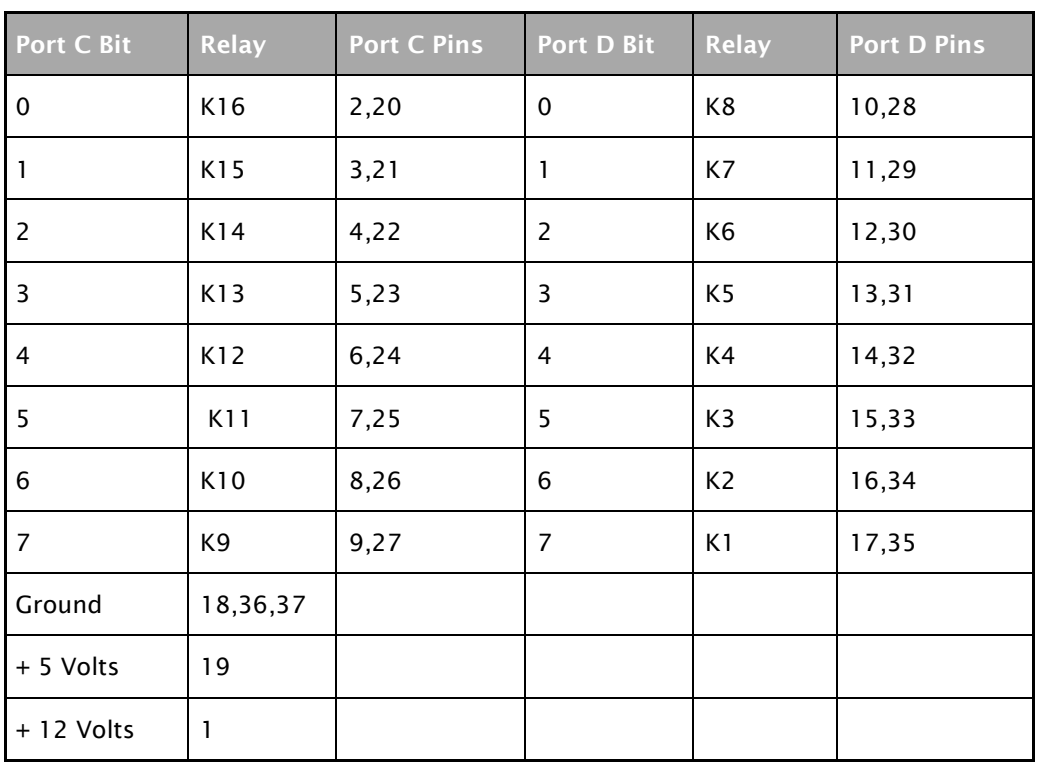

#### Outputs are interfaced via the DB-37 male connector on the optional CA378 cable.

<span id="page-20-0"></span>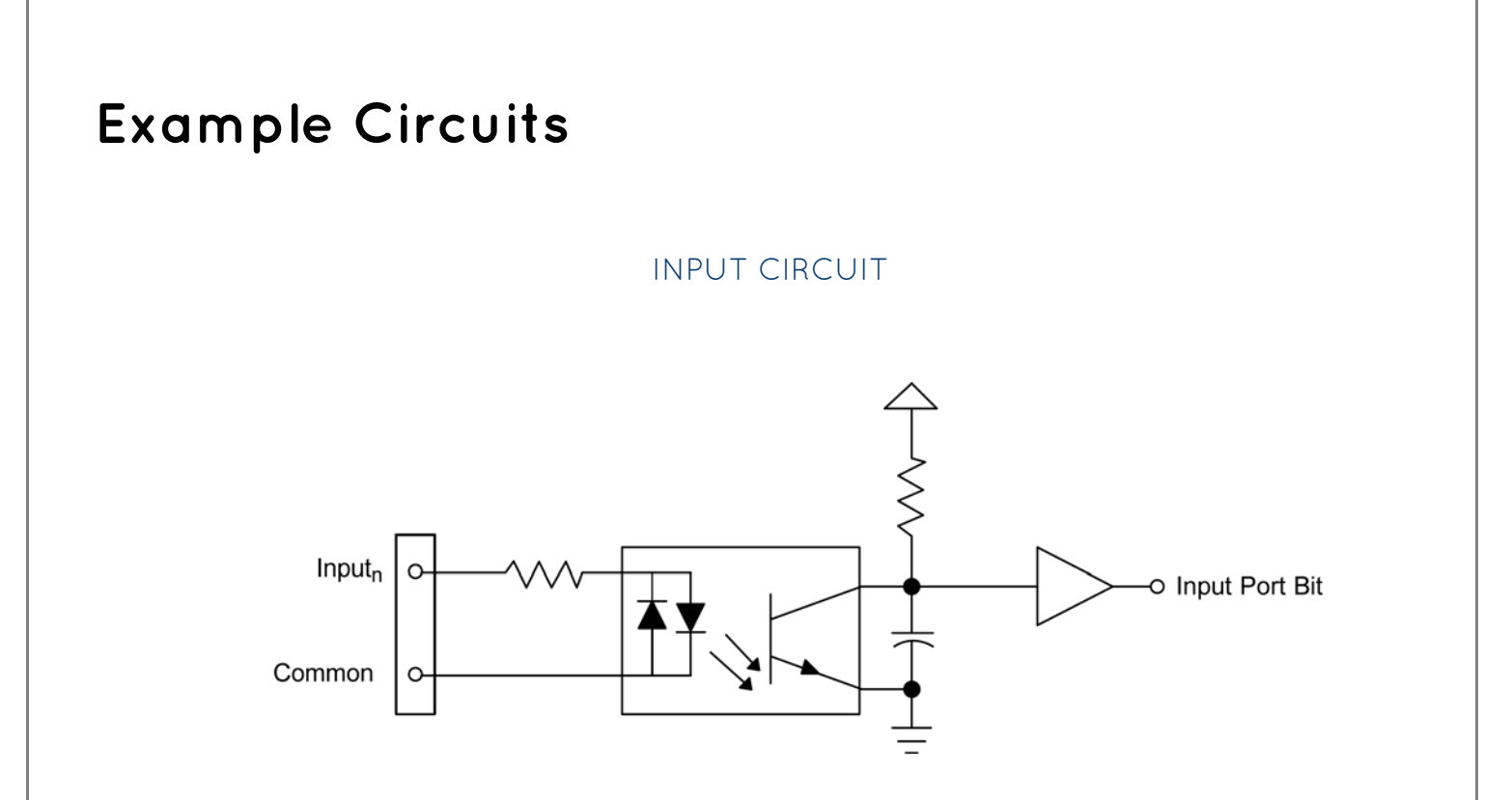

In the above circuit diagram, Input<sub>n</sub> is one of the two Input Pair Pins from the table labeled Input Ports Pin Assignments. Common is the other pin listed in the Input Pair Pins entry. The polarity of the pair does not matter.

OUTPUT CIRCUIT

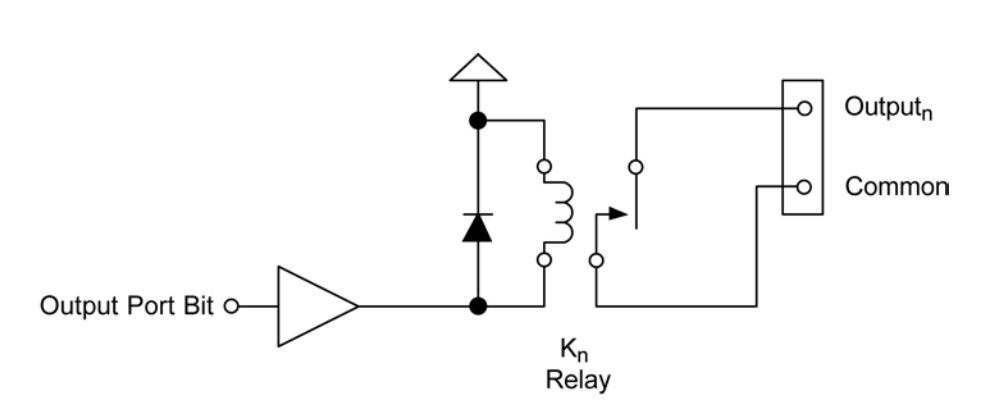

In the above circuit diagram, Output<sub>n</sub> is one of the two Output Pair Pins from the table labeled Output Ports Pin Assignments. Common is the other pin listed in Output Pair Pins. Since this is an isolated output, the polarity is not important.

©Sealevel Systems, Inc. 8004e Manual 21 SL9207 2/2017

# <span id="page-21-0"></span>**Software Installation**

This section contains helpful information pertaining to the installation of supported Sealevel Systems, Inc. software packages. First, the process of acquiring the software is discussed. Next, the installation is detailed in a step-by-step guide for Windows and Linux operating systems.

# <span id="page-21-1"></span>WHERE TO GET SEALEVEL SOFTWARE

All Sealevel products are shipped with media containing the installers for each software package available. If the media is otherwise unavailable or if desired, the current versions of Sealevel software packages can be obtained from the Sealevel website (see following instructions). If you already have the Sealevel software, proceed to the Windows or Linux installation section.

- 1. Sealevel software for Windows and Linux operating systems is available at these links:
	- [Software for Windows](http://www.sealevel.com/support/article/AA-00117/Software-SeaIO-Classic-V5-Windows.html)
	- [Software for Linux](http://www.sealevel.com/support/article/AA-00111/Software-SeaIO-Classic-Linux.html)
- 2. Choose the link for the desired software package and click on the 'Download File' link to download the current driver.
- 3. Proceed to the Manual Software Installation guide for your operating system.

### <span id="page-21-2"></span>WINDOWS INSTALLATION

Do not connect the hardware until the software has been successfully installed.

To install Sealevel software, you must log in as an administrator or have administrator privileges in Windows.

### <span id="page-22-0"></span>MANUAL SOFTWARE INSTALLATION

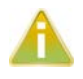

If you installed your hardware prior to loading/installing the software, please click on the 'Click here if you installed hardware before software' link and follow the listed instructions.

- 1. To install a software package from the Sealevel media, browse the Sealevel Systems media 'Software' directory. For example: Software\SeaIO\Windows\SeaIO Installer.exe
- 2. If you are using Windows Vista or newer operating systems, *right* click on the installer executable and choose 'Run as Administrator'. If you are using an operating system prior to Windows Vista, double click on the executable to launch the InstallShield and initiate the driver installation.
- 3. Click the 'Install Drivers' button to launch the Installation Wizard.
- 4. When the InstallShield Wizard' window appears, click the 'Next' button to initiate the software installation.
- 5. When the 'License Agreement' window appears, accept the terms and click 'Next' to continue. You can click the 'Print' button to print out a copy of the agreement for your records. If you do not accept the terms of the agreement, the installation will stop.
- 6. When the 'Ready to Install the Program' window appears, click the 'Install' button to install the software onto the hard drive of your computer. The files will be automatically installed into the 'C:\Program Files' folder on your computer. Some versions of Windows will halt the installation and provide you with a dialog box which will ask you for permission for the installer to make changes to your computer. Click on the "Allow" button to continue installation of your Sealevel software.
- 7. The setup file will automatically detect the operating environment and install the proper components. Next follow the information presented on the screens that follow. Once the installation is complete, close the disk installation window.
- 8. Refer to the Physical Installation section to connect and install your hardware.

### <span id="page-23-0"></span>LINUX INSTALLATION

 $\blacksquare$ 

Most Sealevel Linux software is distributed as source code. To use the software, it must be compiled. Refer to the README file in each package for system prerequisites.

You must have administrative privileges to install the software. It is not necessary to have administrative privileges to build or use the software.

All command syntax is case sensitive.

- 1. Insert the Sealevel media into your PC.
- 2. If your desktop environment does not auto-mount the media, you will need to do so manually using the mount command. You may need administrative privileges for the mount command to succeed.
- 3. Next change to the Sealevel media directory.
- 4. Copy [package name].tar.gz to your home directory by typing:

\$ cp SeaIO\_X.Y.Z.tar.gz ~

5. Change to your home directory by typing:

\$ cd

Extract the software from the compressed archive by using:

\$ tar -zxvf SeaIO\_X.Y.Z.tar.gz

6. Change to the package directory by typing:

```
$ cd seaio
```
7. Compile the software from source by typing:

\$ make

8. Elevate permission level by changing to root:

```
$ su
Or use the 'super user do' command:
            $ sudo -s
```
9. Install the drivers by typing:

\$ make install

10. If the package contains drivers, refer to the documentation for your package to find the command that will load your drivers. For example, the SeaI/O package uses:

\$ seaioload

©Sealevel Systems, Inc. 8004e Manual 24 SL9207 2/2017

At this point, the driver has enabled the hardware and it is ready to use. You now have the option to run a test utility on it. Test utilities were compiled in step 8, and they are located in the package's folder named seaio/utilities/ and installed globally in step 10 to: /usr/bin.

# <span id="page-25-0"></span>**Appendix A - Handling Instructions**

# <span id="page-25-1"></span>ESD WARNINGS

#### ELECTROSTATIC DISCHARGES (ESD)

A sudden electrostatic discharge can destroy sensitive components. Proper packaging and grounding rules must therefore be observed. Always take the following precautions:

- 1. Transport boards and cards in electrostatically secure containers or bags.
- 2. Keep electrostatically sensitive components in their containers, until they arrive at an electrostatically protected workplace.
- 3. Only touch electrostatically sensitive components when you are properly grounded.
- 4. Store electrostatically sensitive components in protective packaging or on anti-static mats.

#### GROUNDING METHODS

The following measures help to avoid electrostatic damages to the device:

- 1. Cover workstations with approved antistatic material. Always wear a wrist strap connected to a properly grounded workplace.
- 2. Use antistatic mats, heel straps, and/or air ionizers for more protection.
- 3. Always handle electrostatically sensitive components by their edge or by their casing.
- 4. Avoid contact with pins, leads, or circuitry.
- 5. Turn off power and input signals before inserting and removing connectors or connecting test equipment.
- 6. Keep work area free of non-conductive materials such as ordinary plastic assembly aids and Styrofoam.
- 7. Use field service tools such as cutters, screwdrivers, and vacuum cleaners that are conductive.

# <span id="page-26-0"></span>**Appendix B – Troubleshooting**

Following these simple steps can eliminate most common problems.

- 1. Install software first. After installing the software then proceed to adding the hardware. This places the required installation files in the correct locations.
- 2. Read this manual thoroughly before attempting to install the adapter in your system.
- 3. Use Device Manager under Windows to verify proper installation. Refer to the Verifying Hardware section of this manual for instructions.
- 4. Several utilities with source code are included to verify the functionality of the inputs and outputs and to aid in application development. To test the inputs, you need to supply the turn-on voltage with a minimum of 3mA (maximum input current is 50mA) to trigger an input. Consult the pin out diagrams to test at the card edge connector or at the end of the cable.
- 5. Use the VCTest to verify the basic I/O functionality of your digital I/O board. The source code is included to simplify application development in the programming language C.

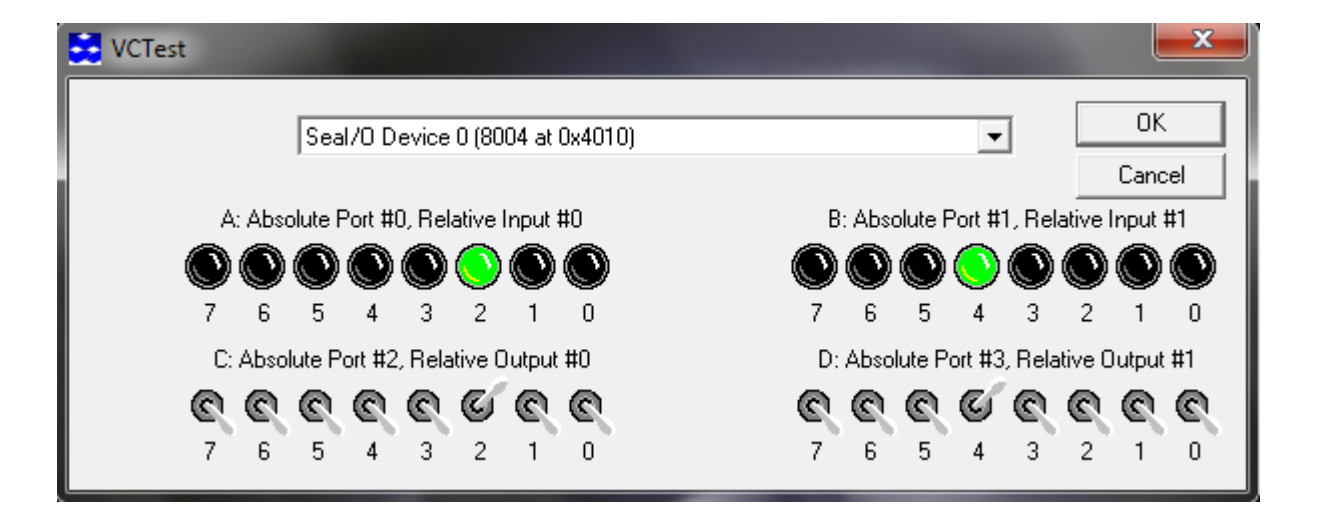

1. VBTest is another utility included with SeaI/O Classic software. The source code is included to aid with Visual Basic application development.

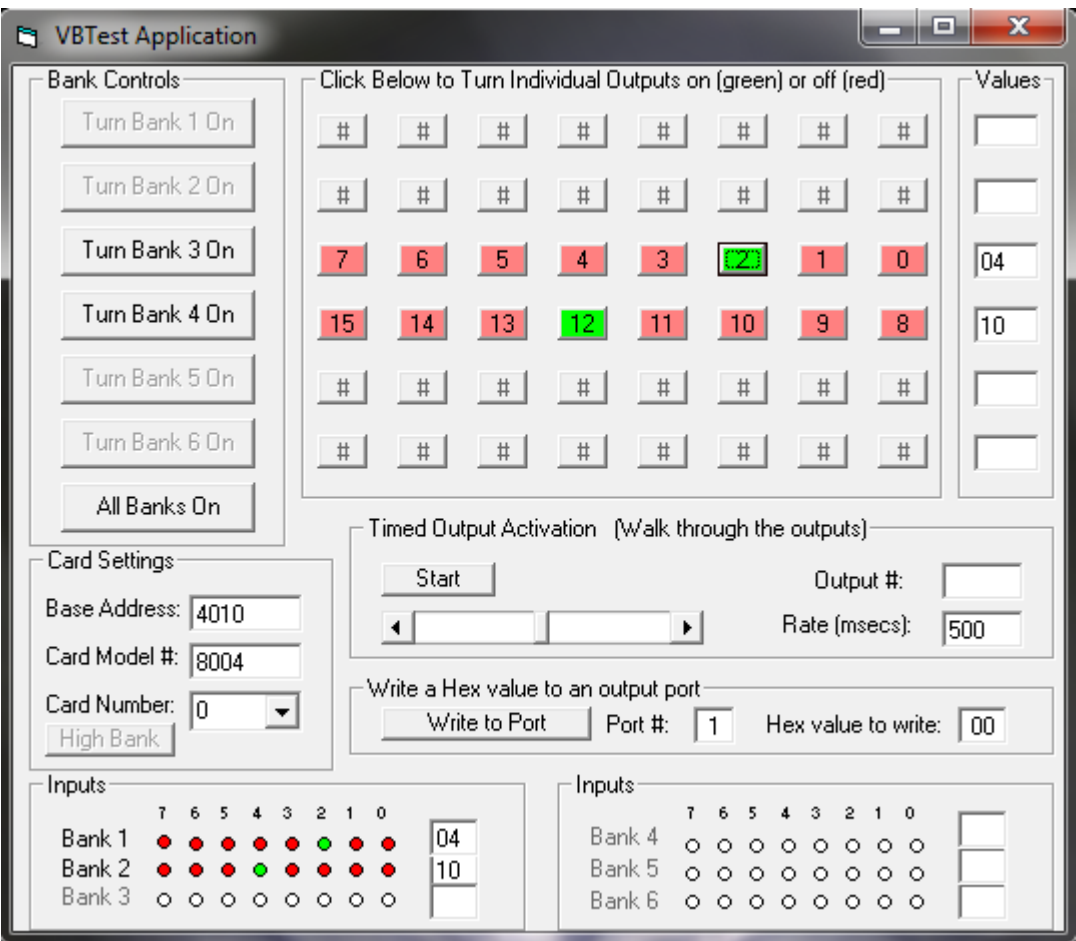

2. SeaIOTST is a command line utility that allows you to test the function calls from the SeaI/O Classic API.

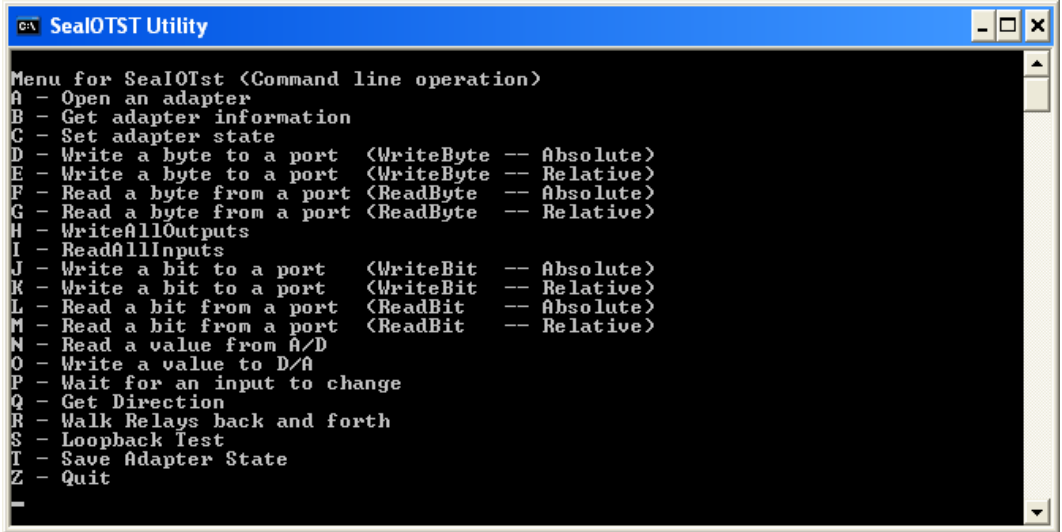

©Sealevel Systems, Inc. 8004e Manual 28 SL9207 2/2017

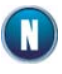

The source code for all utilities is located in the following folder: C:\Program Files\SeaIO\Samples

The API is documented in the SeaIO help file. Start  $\rightarrow$  All Programs  $\rightarrow$  SeaIO  $\rightarrow$  SeaIO Help. Launch <sup>T</sup> the help file and expand the Programmers Interface section.

If these steps do not solve your problem, please call Sealevel's Technical Support at (864) 843-4343. Our technical support is free and available from 8:00AM-5:00PM EST Monday through Friday. For email support contact [support@sealevel.com.](mailto:support@sealevel.com)

# <span id="page-29-0"></span>**Appendix C - How to Get Assistance**

When calling for technical assistance, please have the device installed and ready to run diagnostics. If possible, have your user manual and current settings ready.

The Sealevel website is an excellent resource located at [www.sealevel.com.](http://www.sealevel.com/) The most current software updates and user manuals are available via our homepage by clicking on the '' or ' links located under 'Technical Support.' Manuals and software can also be downloaded from the product page for your device.

The FAQ section of our website answers many common questions. Refer to this helpful resource by visiting [sealevel.com/support/category/8/FAQs](http://www.sealevel.com/support/category/8/FAQs)

#### <span id="page-29-1"></span>TECHNICAL SUPPORT

Monday – Friday 8:00 am to 5:00 pm EST Phone: +1 (864) 843-4343 Email: [support@sealevel.com](mailto:support@sealevel.com)

RETURN AUTHORIZATION MUST BE OBTAINED FROM SEALEVEL SYSTEMS BEFORE RETURNED MERCHANDISE WILL BE ACCEPTED. AUTHORIZATION CAN BE OBTAINED BY CALLING SEALEVEL SYSTEMS AND REQUESTING A RETURN MERCHANDISE AUTHORIZATION (RMA) NUMBER.

<span id="page-30-0"></span>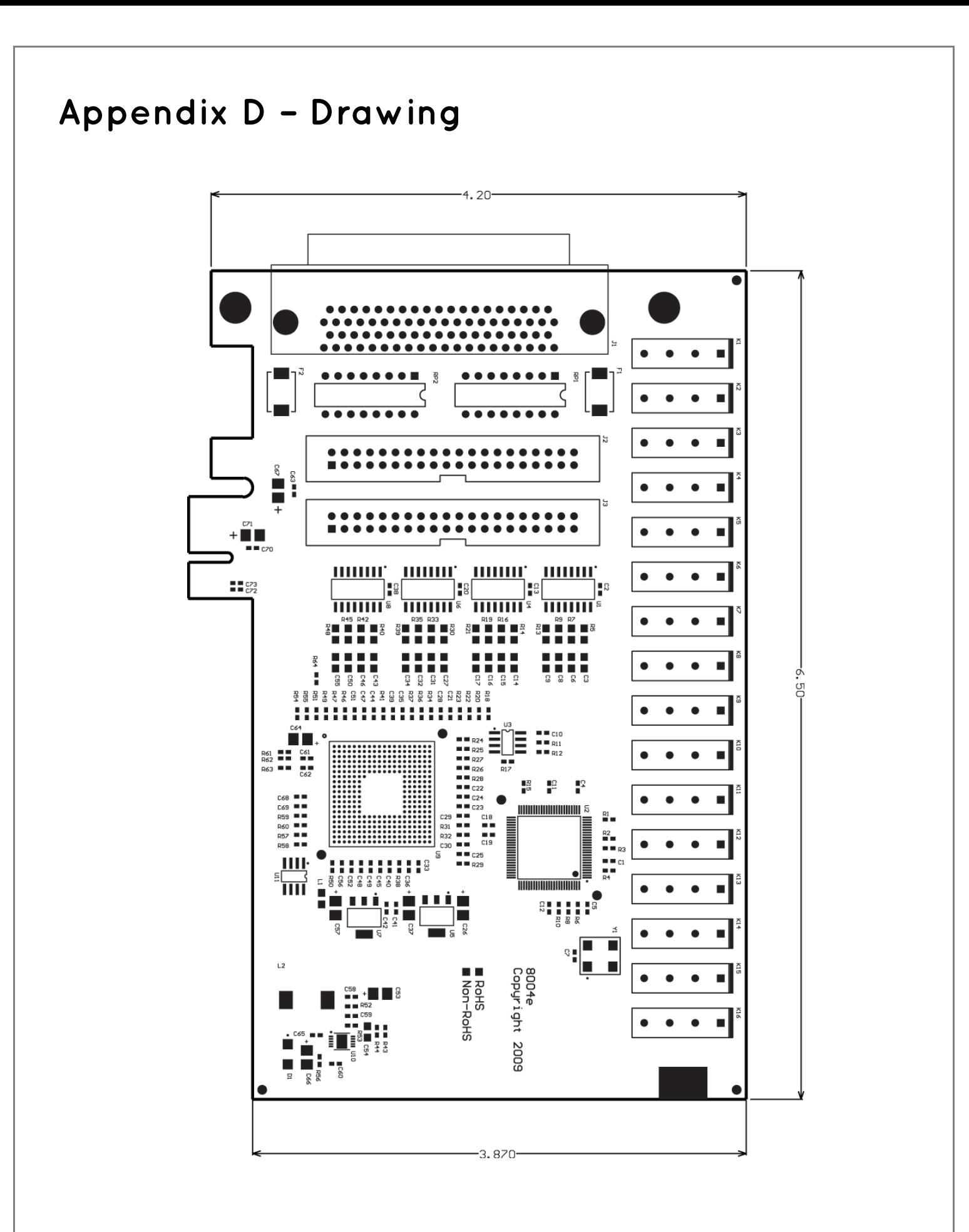

©Sealevel Systems, Inc. 8004e Manual 31 SL9207 2/2017

# <span id="page-31-0"></span>**Appendix E – Compliance**

# <span id="page-31-1"></span>FEDERAL COMMUNICATIONS COMMISSION STATEMENT

This equipment has been tested and found to comply with the limits for Class A digital device, pursuant to Part 15 of the FCC Rules. These limits are designed to provide reasonable protection against harmful interference when the equipment is operated in a commercial environment. This equipment generates, uses, and can radiate radio frequency energy and, if not installed and used in accordance with the instruction manual, may cause harmful interference to radio communications. Operation of this equipment in a residential area is likely to cause harmful interference in such case the user will be required to correct the interference at the user expense.

# <span id="page-31-2"></span>EMC DIRECTIVE STATEMENT

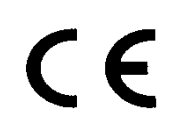

Products bearing the CE Label fulfill the requirements of the EMC directive (2004/108/EC) issued by the European Commission.

To comply with the directive, the following European standards must be met:

EN55022 Class A - "Limits and methods of measurement of radio interference characteristics of information technology equipment"

EN55024 – "Information technology equipment Immunity characteristics Limits and methods of measurement".

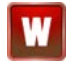

This is a Class A Product. In a domestic environment, this product may cause radio interference in which case the user may be required to take adequate measures to prevent or correct the interference.

Always use cabling provided with this product if possible. If no cable is provided or if an alternate cable is required, use high quality shielded cabling to maintain compliance with FCC/EMC directives.

# <span id="page-32-0"></span>**Warranty**

Sealevel's commitment to providing the best I/O solutions is reflected in the Lifetime Warranty that is standard on all Sealevel manufactured I/O products. Relio™ industrial computers are warranted for a period of two years and the R9 family is warranted for a five year period from date of purchase. We are able to offer this warranty due to our control of manufacturing quality and the historically high reliability of our products in the field. Sealevel products are designed and manufactured at its Liberty, South Carolina facility, allowing direct control over product development, production, burn-in and testing. Sealevel achieved ISO-9001:2008 certification in 2011.

## <span id="page-32-1"></span>WARRANTY POLICY

Sealevel Systems, Inc. (hereafter "Sealevel") warrants that the Product shall conform to and perform in accordance with published technical specifications and shall be free of defects in materials and workmanship for the warranty period. In the event of failure, Sealevel will repair or replace the product at Sealevel's sole discretion. Failures resulting from misapplication or misuse of the Product, failure to adhere to any specifications or instructions, or failure resulting from neglect, abuse, accidents, or acts of nature are not covered under this warranty.

Warranty service may be obtained by delivering the Product to Sealevel and providing proof of purchase. Customer agrees to insure the Product or assume the risk of loss or damage in transit, to prepay shipping charges to Sealevel, and to use the original shipping container or equivalent. Warranty is valid only for original purchaser and is not transferable.

This warranty applies to Sealevel manufactured Product. Product purchased through Sealevel but manufactured by a third party will retain the original manufacturer's warranty.

## <span id="page-32-2"></span>NON-WARRANTY REPAIR/RETEST

Products returned due to damage or misuse and Products retested with no problem found are subject to repair/retest charges. A purchase order or credit card number and authorization must be provided in order to obtain an RMA (Return Merchandise Authorization) number prior to returning Product.

### <span id="page-32-3"></span>HOW TO OBTAIN AN RMA (RETURN MERCHANDISE AUTHORIZATION)

If you need to return a product for warranty or non-warranty repair, you must first obtain an RMA number. Please contact Sealevel Systems, Inc. Technical Support for assistance:

Available Monday – Friday, 8:00AM to 5:00PM EST Phone 864-843-4343 Email [support@sealevel.com](mailto:support@sealevel.com)

### <span id="page-32-4"></span>TRADEMARKS

Sealevel Systems, Incorporated acknowledges that all trademarks referenced in this manual are the service mark, trademark, or registered trademark of the respective company.